# GnuPG VS-Desktop - Version 3.2.1 (de)

#### g10 Code GmbH

#### 2024-01-09

GnuPG VS-Desktop® ist seit 2024-01-08 in der Version 3.2.1 verfügbar. Die vorherige Version war [3.2.0.](https://gnupg.com/vsd/version-3.2.0.de.html)

### Behobene Fehler

#### GUI (Kleopatra)

- Während des Starts konnte der in Version 3.2.0 eingeführte neue Code, der die Ladezeiten von Icons reduzieren sollte, einen Absturz verursachen. Dies trat insbesondere unter Windows Server 2016 Enterprise LTSC auf. Wenn Kleopatra bei Ihnen erfolgreich startet, sind Sie von diesem Problem nicht betroffen. [\(T4066\)](https://dev.gnupg.org/T4066)
- Bei der Überprüfung der Schreibrechte konnte ein Fehler auftreten, der fälschlicherweise fehlende Schreibrechte auf NTFS - Netzwerklaufwerken anzeigte. Dies führte zu einer Fehlermeldung beim Versuch, entschlüsselte Dateien in solchen Ordnern zu speichern. Dieses Problem wurde mit Version 3.2.0 eingeführt. [\(T6917\)](https://dev.gnupg.org/T6917)

#### Outlook Add-In (GgpOL)

 Ein Absturzproblem wurde behoben, das auftreten konnte, wenn zwischen verschiedenen Outlook-Ansichten gewechselt wurde, beispielsweise vom Kalender zurück zur Mailansicht, während eine Krypto-Mail geöffnet war. Dieser Absturz trat nur in Outlook-Versionen auf, die älter als Outlook 2019 waren, oder wenn die Einstellung "Immer Vorschau von Nachrichten anzeigen" aktiviert war. Dieser potenzielle Absturz betraf alle modernen Versionen von GpgOL. [\(T6861\)](https://dev.gnupg.org/T6861)

## Bekannte Probleme

Es gibt vereinzelte Berichte, dass GpgOL in Version 3.2.0 bzw. 3.2.1 Probleme bei der Anzeige verschlüsselter Mails zeigt, die in Version 3.1.26 nicht auftraten. Sollte dies bei Ihnen der Fall sein, bitten wie Sie, uns eine Log Datei zuzusenden. Gehen Sie dazu wie folgt vor:

Bitte in den GpgOL Optionen im Tab Fehlersuche bei "Logging aktivieren" den Haken setzen und die Log-Stufe +Outlook API auswählen. Dann Outlook neu starten und eine Mail anschauen, bei deren Anzeige Sie Probleme festgestellt hatten. Danach Logging sofort wieder deaktivieren und uns die Log-Datei mit Angabe Ihrer Kundennummer an support@gnupg.com schicken, zusammen mit einer kurzen Problembeschreibung.

#### Workaround

Setzen Sie im Tab Fehlersuche von GpgOL unter "mögliche Workarounds" den Haken bei "Verschlüsselte Mails nicht vor der Entschlüsselung speichern".

## Versionen der Komponenten

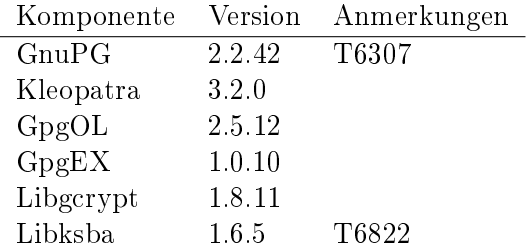